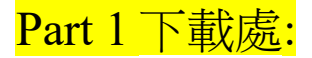

(1)拆碼練習的 CAI 程式下載點: <http://boshiamy.com/dl/LiuEasyLearn.exe>

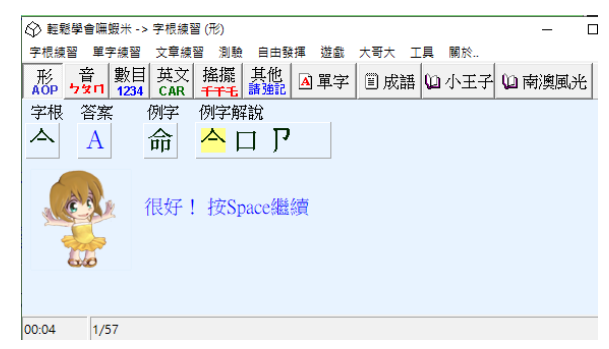

(2)安裝蝦米中文輸入法詳見樹心幽徑第 [673](http://lfwiki.kmvs.km.edu.tw/lftree/view_article.php?article_id=673) 篇文章

(3)本文件在樹心幽徑第 **688** 文章 :<http://lfwiki.kmvs.km.edu.tw/lftree/>

Part 2 蝦米中文輸入法說明:

(一)拆碼規則:

**(1)依中文字根的形、音、義對應的英文字母來取碼。**

如「品:OOO」、「分:BDP」、「森:TTT」

(2)依中文字根的書寫序取碼 。

如「腳:UBBP」取前 3 個及最後 1 個字根、又如「亘:EDE4」。

(3)至少要取三碼,不足三碼者要補取最後一個筆書的字根拆碼

「木:TN 」、「囗:OO 」、「名:COO」、「林:TTN」、「炎:FFN」

(4)最多取四碼,超過四碼者只取前三碼及最後一碼。

「靈:UOOW」、「瓏:KLUL」、「腳:UBBP」。

### **(二)使用嘸蝦米中文輸入法拆碼 CAI 程式:**

# (1)形的字根練習(第 1 鈕) 計 57 個

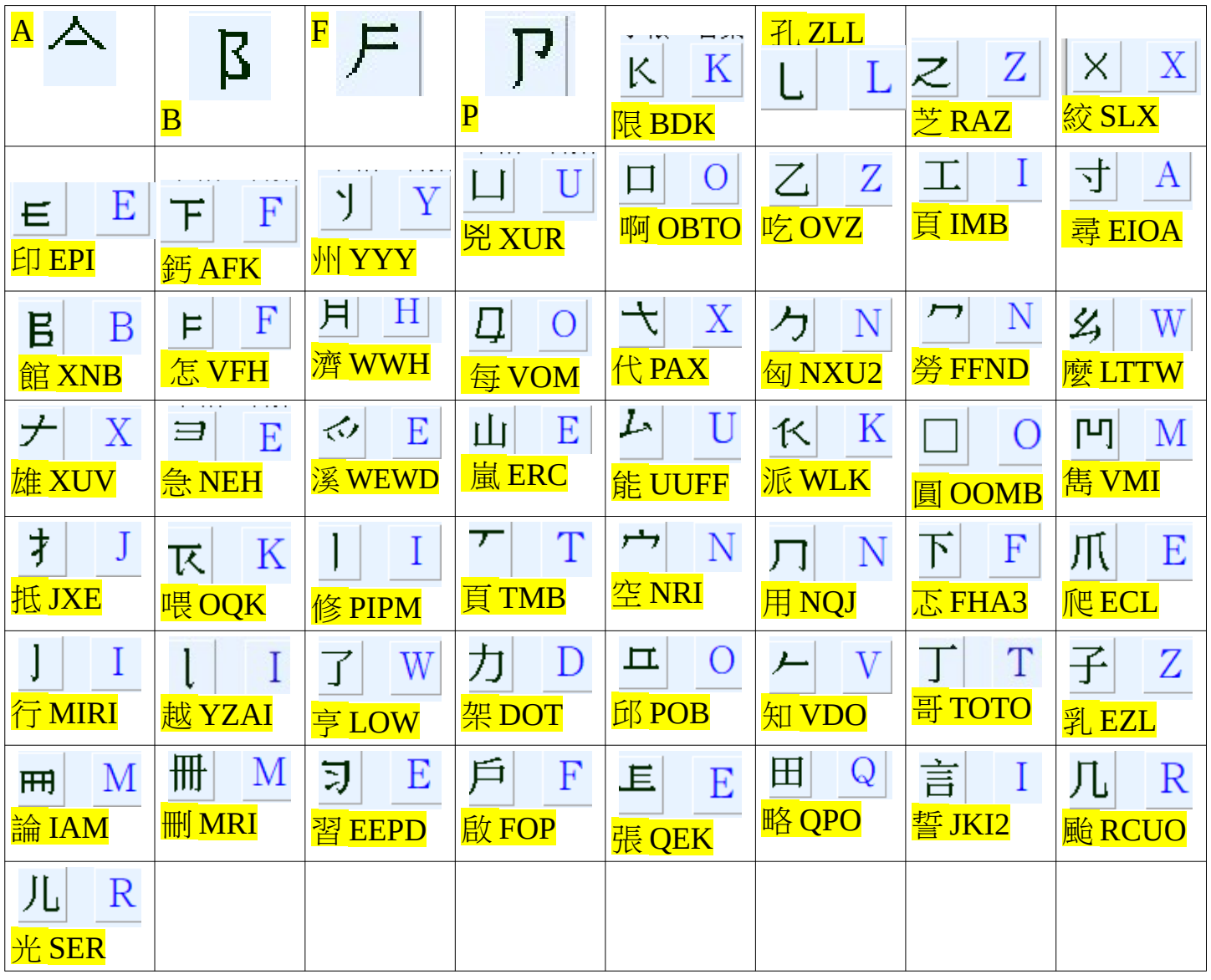

### **(2)音的字根練習(第 2 鈕)計 105 個字**

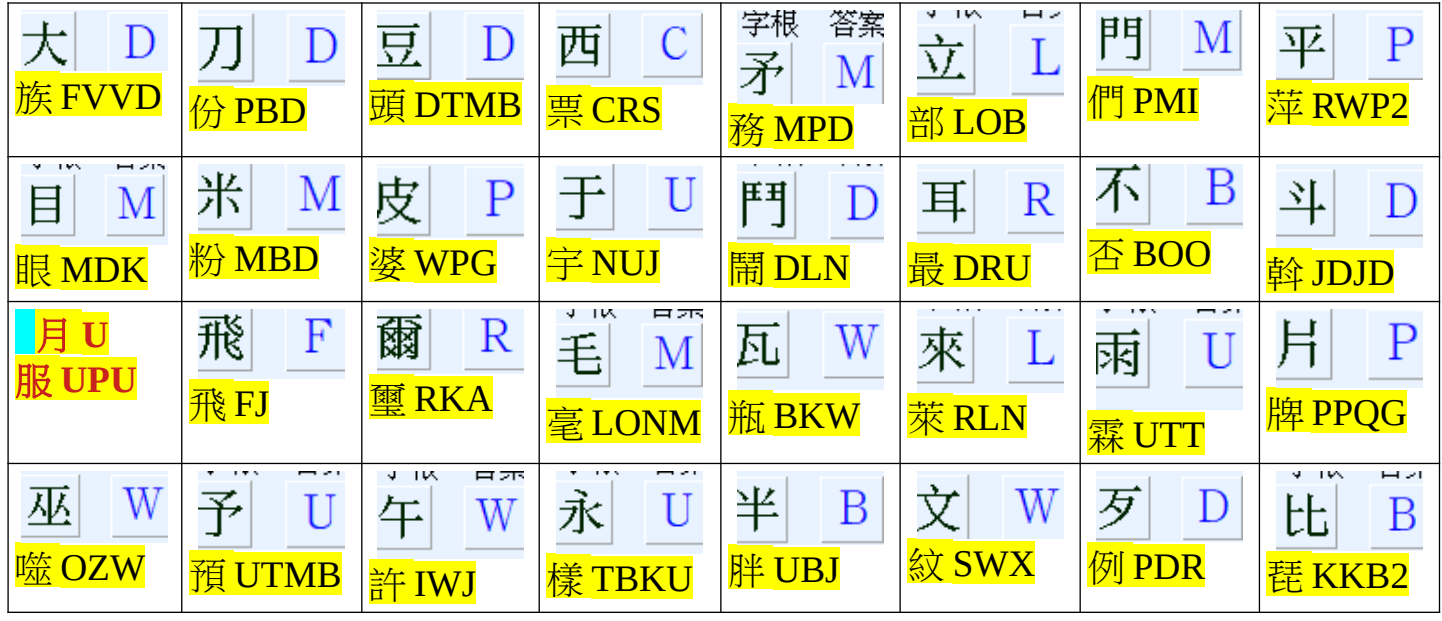

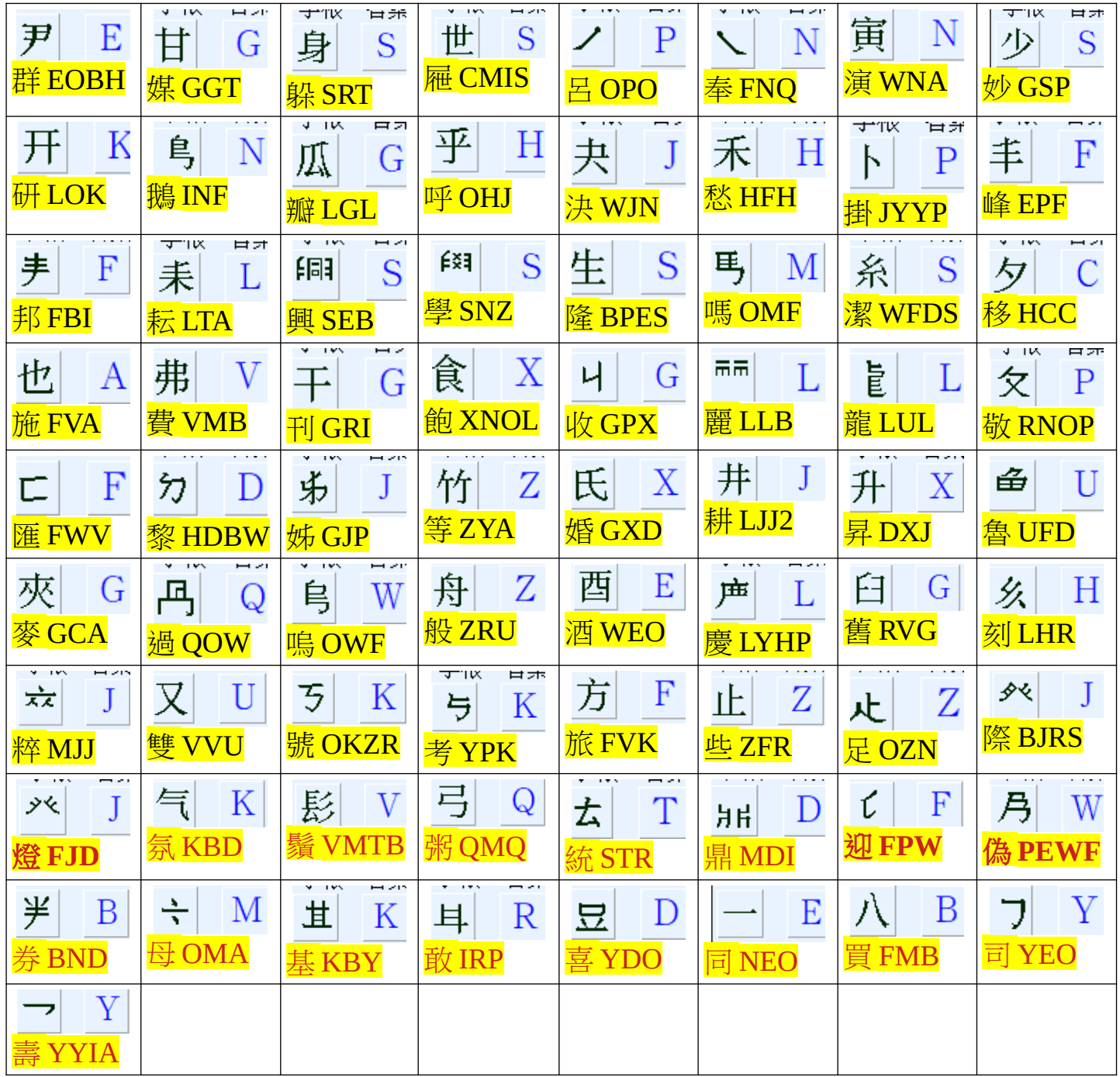

#### (3)數的字根練習(第 3 鈕)計 37 個字

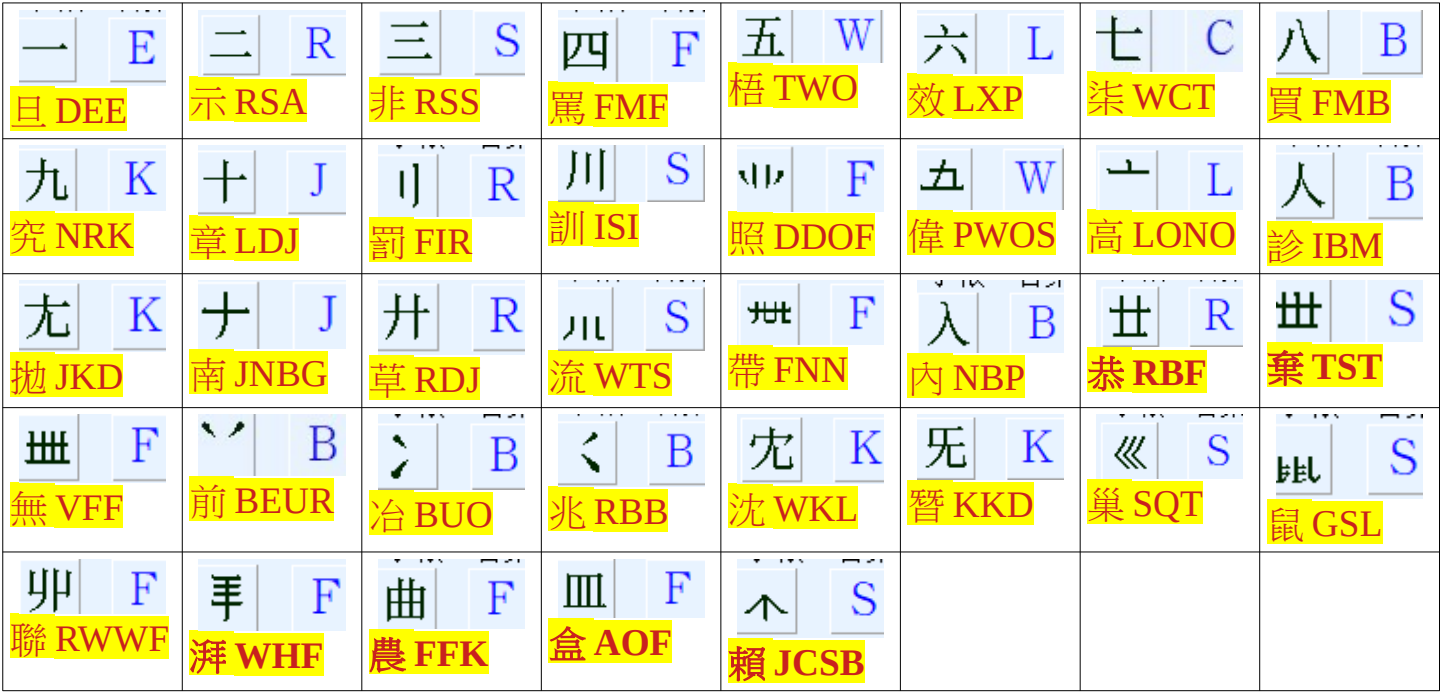

## (4)英文類字根練習(第 4 鈕)計 25 個字

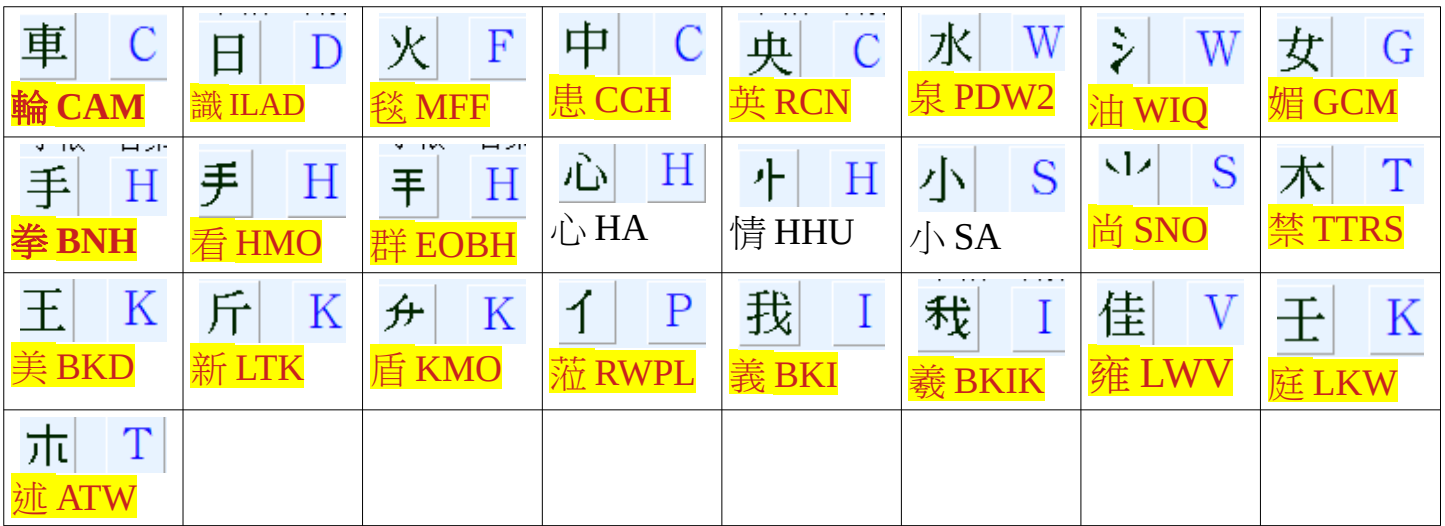

# **(5)搖擺類字根練習(第 5 鈕)計 83 個字**

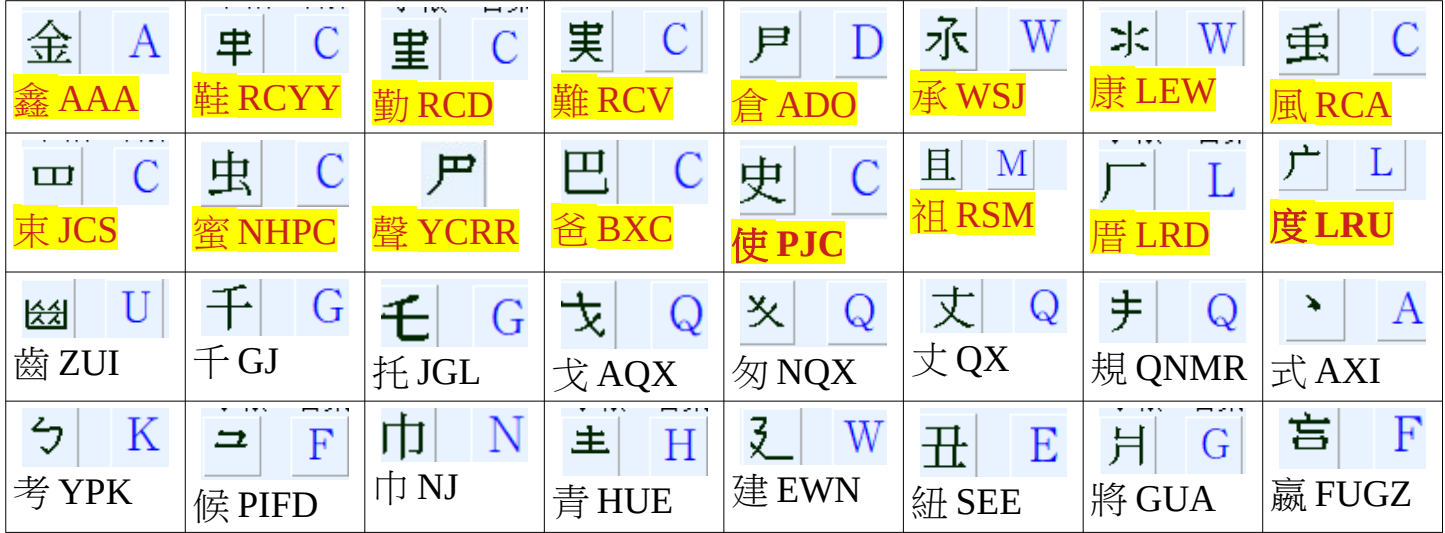

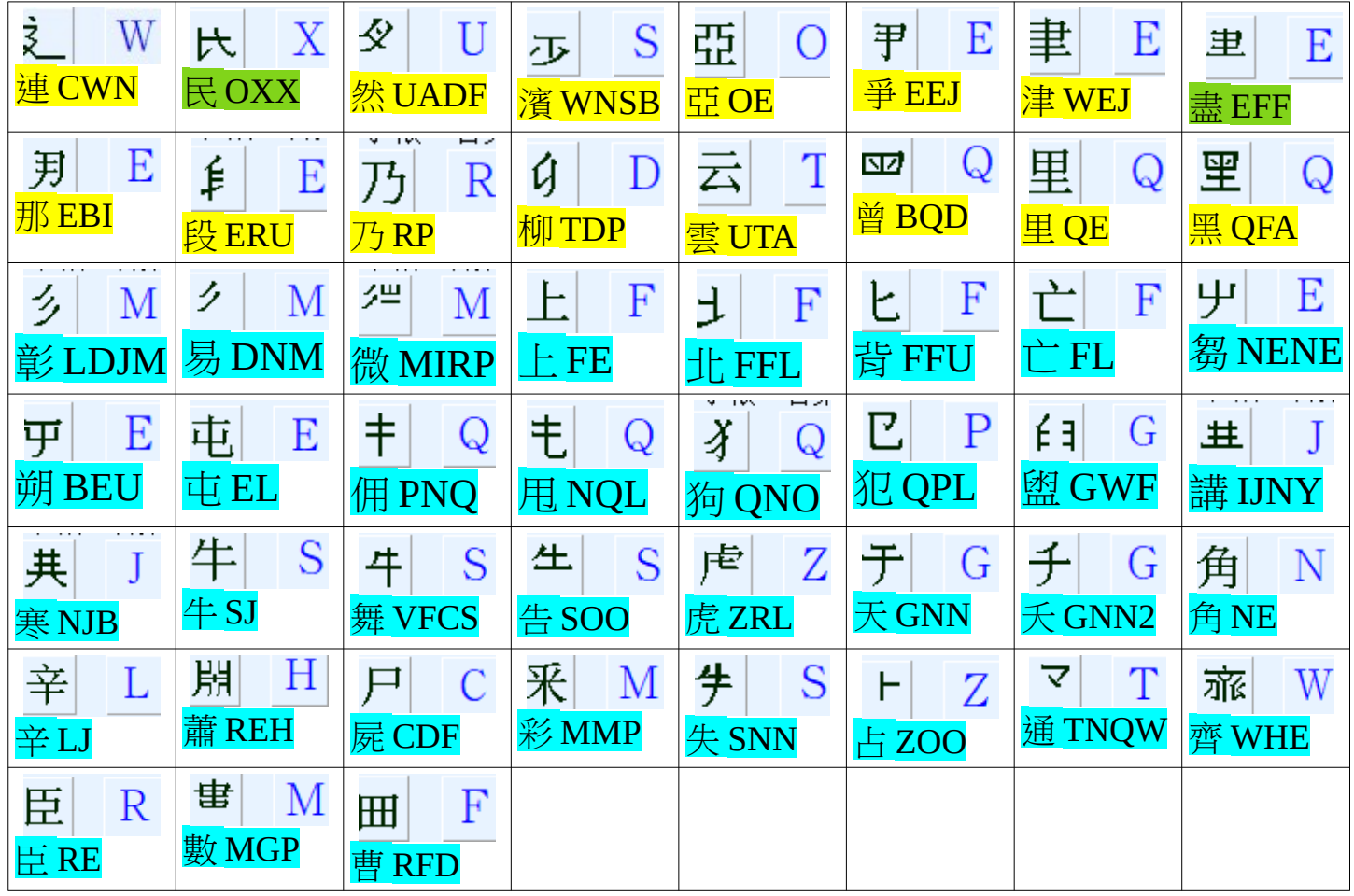

# (6)其他強記字根練習(第6鈕)計16個字

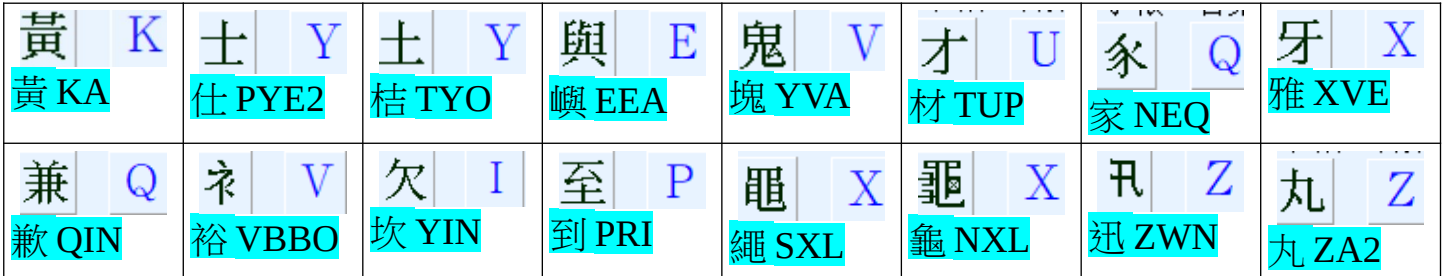

(7) 單字練習 313 個如下:

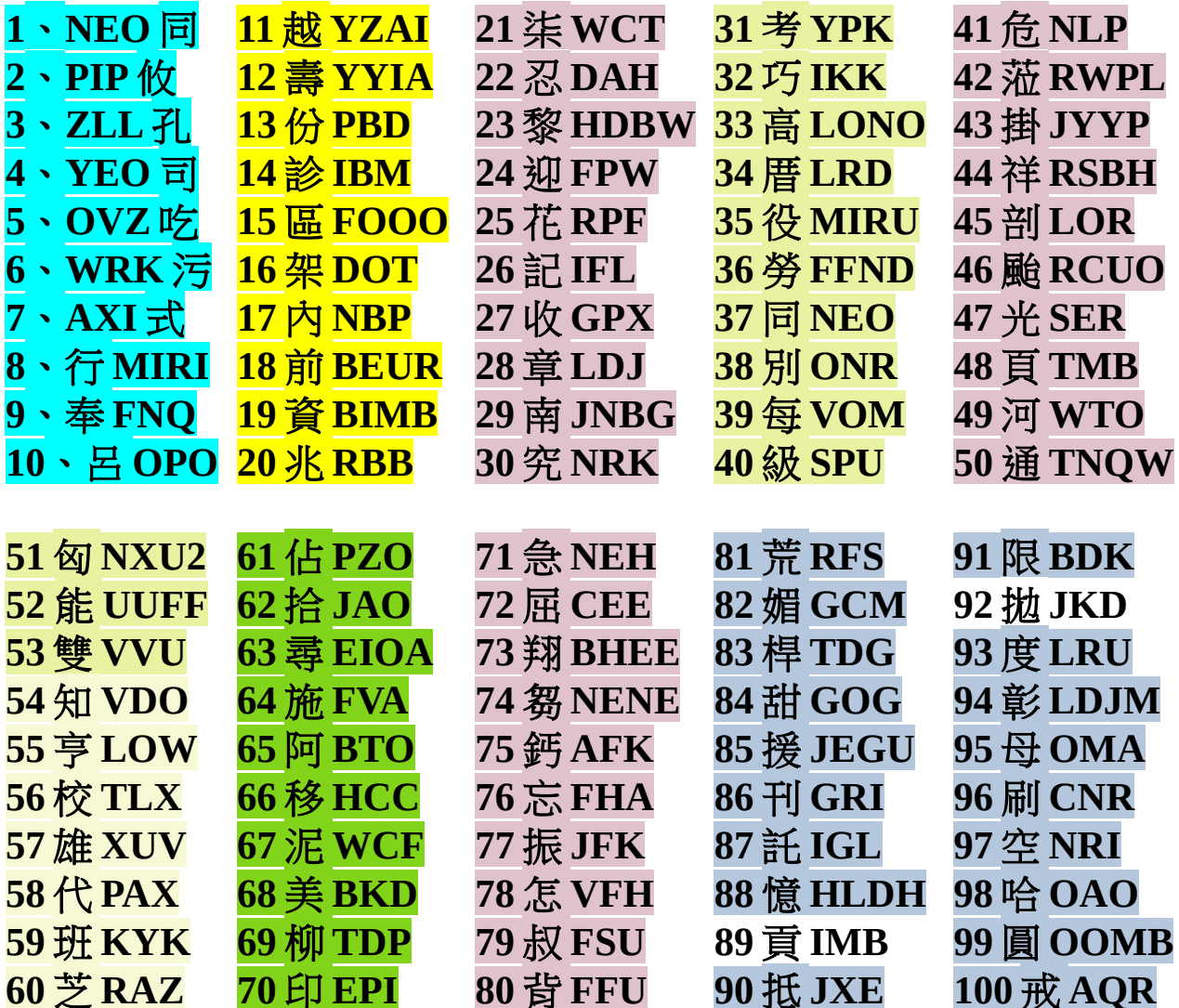

#### 剩 213 個字請自行練習。

(8)期末考:7/23週五下午16:00~17:00, 考一首唐詩手寫拆碼並交作業(以上 CAI程式 7 鈕最後一畫面截圖)!! 會議 ID: meet.google.com/hdm-jngb-cgy

(9) 在 WIN10 安裝蝦米輸入法:

(9-0)下載蝦米輸入法表格檔(liu-uni.tab)

https://www.csie.ntu.edu.tw/~b92025/liu/liu-uni.tab

(9-1)下載 蝦米輸入法安裝程式(PIME-1.1.0-setup.exe)並執行之

https://github.com/EasyIME/PIME/releases/download/v1.1.0/PIME-1.1.0-setup.exe

(9-2)勾選蝦米輸入法模組

(9-3)選取輸入法表格檔(liu-uni.tab):

(9-4)安裝完成在 WIN10 用 WIN 鍵+空白鍵 可切換輸入法

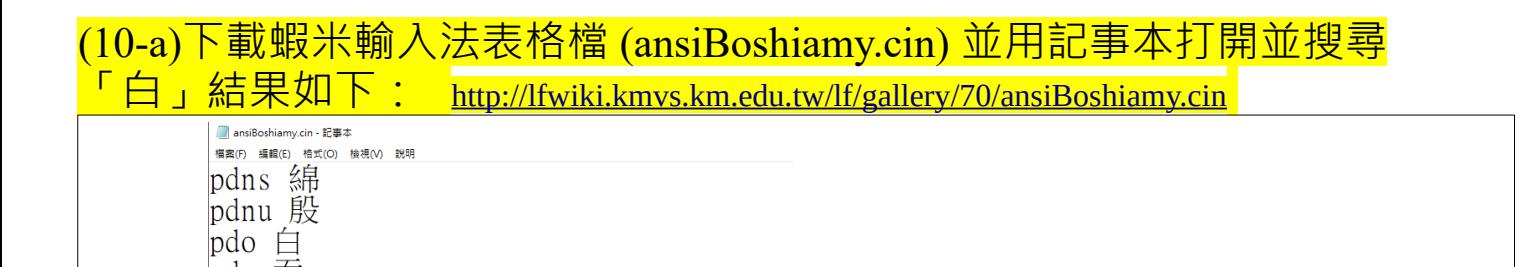

pdo 吞<br>pdo 伽吞

**(10-b)用 CHROME 瀏覽器打開如上超連結結果如下並按 CTRL+F** 搜尋 PDO

第5974列,第4行

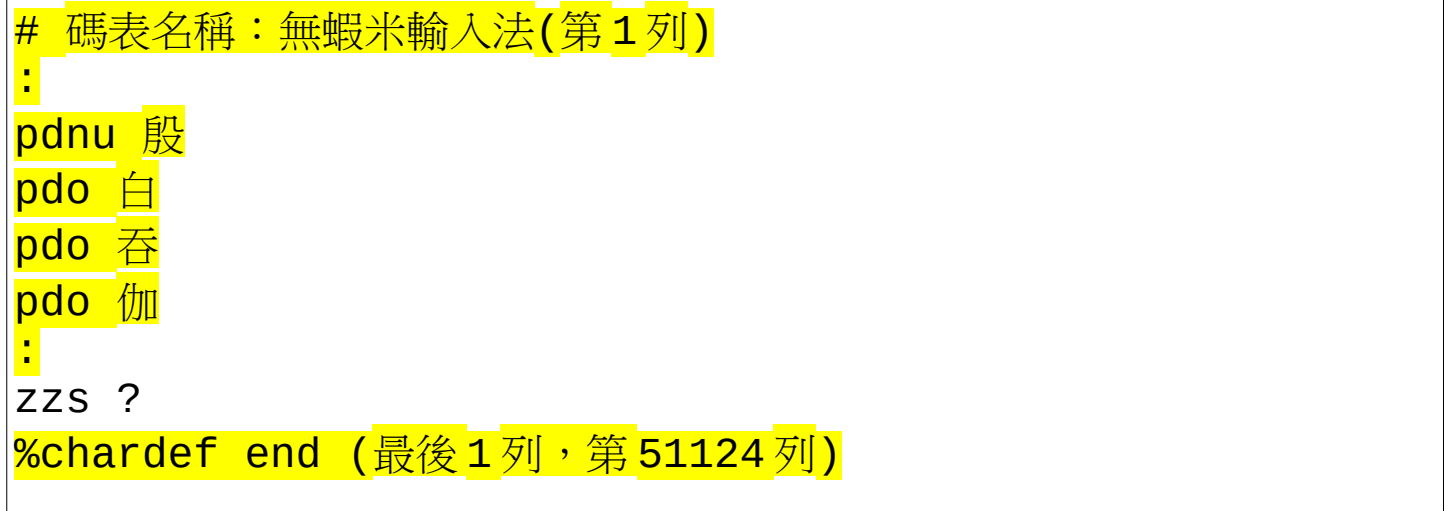